# Package 'rPAex'

January 20, 2020

Type Package

Title Automatic Detection of Experimental Unit in Precision Agriculture

Version 1.0.1

Date 2020-01-18

Maintainer Felipe de Mendiburu <fmendiburu@lamolina.edu.pe>

Imports raster, agricolae

Description A part of precision agriculture is linked to the spectral image obtained from the cameras. With the image information of the agricultural experiment, the included functions facilitate the collection of spectral data associated with the experimental units. Some designs generated in R are linked to the images, which allows the use of the information of each pixel of the image in the experimental unit and the treatment. Tables and images are generated for the analysis of the precision agriculture experiment during the entire vegetative period of the crop.

# License GPL

NeedsCompilation no

Author Felipe de Mendiburu [aut, cre], David Mauricio [aut], Rodrigo Morales [aut], Roberto Quiroz [aut]

Repository CRAN

Date/Publication 2020-01-20 06:30:03 UTC

# R topics documented:

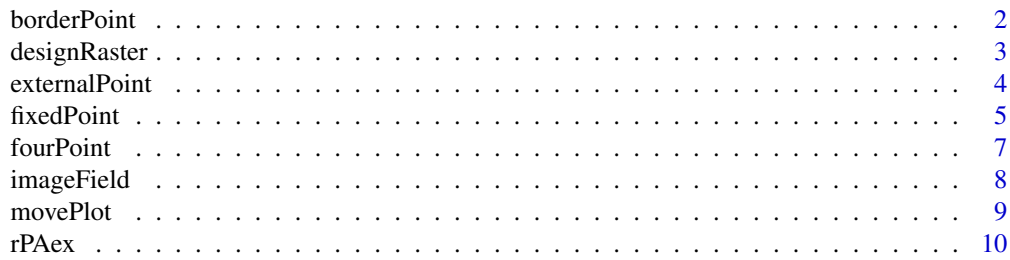

# <span id="page-1-0"></span>**Index** [13](#page-12-0)

<span id="page-1-1"></span>

# **Description**

With 4 points and their x and y coordinates of a Raster image, the function constructs the equations of the edge of the experimental plot. Its usefulness is to discriminate the unused area and also to study the responses of the spectrum electromagnetic radiation of the external environment of the area under study.

#### Usage

borderPoint(Q)

#### Arguments

Q list, Matrix, data.frame or arrays with coordinates x,y

# Details

The four points can be obtained from a plot with locator(4) function. If the input data is a matrix, its size will be 4 rows and 2 columns.

#### Value

models list regression linear models

#### Author(s)

Felipe de Mendiburu

#### See Also

[externalPoint](#page-3-1), [fixedPoint](#page-4-1), [fourPoint](#page-6-1), [imageField](#page-7-1), [designRaster](#page-2-1), [movePlot](#page-8-1)

```
# use corn crop information
library(rPAex)
crop <- system.file("external/corn.csv", package="rPAex")
s<-read.csv(crop,header = TRUE)
r <- raster::rasterFromXYZ(s)
raster::image(r,useRaster=FALSE,main="Area outside the experimental plot")
#P<-locator(3)
# simulated area
P<-list(x=c(287705.9, 287711.8, 287712.8),y=c(8664203.15, 8664204.8, 8664193.67))
Q<-fourPoint(P)
models<-borderPoint(Q)
```
# <span id="page-2-0"></span>designRaster 3

```
abline(models$m1)
abline(models$m2)
abline(models$m3)
abline(models$m4)
text(Q,cex=2)
```
# <span id="page-2-1"></span>designRaster *Experimental Design on a Raster Image*

# Description

It uses a design generated by the agricolae package in a raster image.

# Usage

designRaster(R,book)

# Arguments

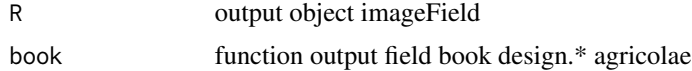

# Details

The R object contains the following information: pixel coordinates and image layer information. The outDesign object is generated by the design functions of the agricolae package

#### Value

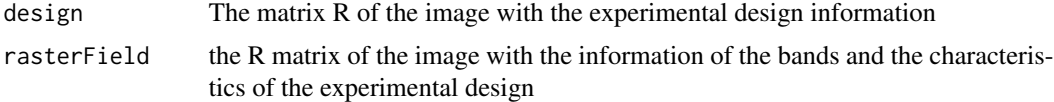

# Author(s)

Felipe de Mendiburu

#### References

Felipe de Mendiburu (2019). agricolae: Statistical Procedures for Agricultural Research. R package version 1.3-1. http://tarwi.lamolina.edu.pe/~fmendiburu\

Kwanchai A. Gomez, Arturo A. Gomez (1984). Statistical Procedures for Agricultural Research. John Wiley & Sons, new York.

# See Also

[externalPoint](#page-3-1), [fixedPoint](#page-4-1), [fourPoint](#page-6-1), [imageField](#page-7-1), [borderPoint](#page-1-1), [movePlot](#page-8-1)

# Examples

```
library(rPAex)
oldpar<-par(mar=c(2,2,3,2),cex=0.8)
# r = simulated raster image data
prg1 <- system.file("examples/Ex-01.R", package="rPAex")
source(prg1)
r<-data1()
# Alpha design, r-raster image
trt < -1:12t \leftarrow length(trt)
# size block k
k < -3# Blocks s
s<-t/k
# replications r =2
outdesign<- agricolae::design.alpha(trt,k=3,r=2,serie=1)
r1<-subset(outdesign$book, replication==1)
r2<-subset(outdesign$book, replication==2)
#--------
raster::image(r,main="alpha design in the image\n
with the distribution of treatments",col=col2rgb(10))
#P<-locator(3)
p1<-list(x=c(4.27, 35.42, 47.49),y=c(68.12, 70.82, 23.63))
q1<-fourPoint(p1)
p2<-list(x=c(50.27, 81.42, 93.49),y=c(68.12, 70.82, 23.63))
q2<-fourPoint(p2)
polygon(q1,lwd=3,lty=2,border=colors()[51])
polygon(q2,lwd=3,lty=2,border=colors()[51])
R1<-imageField(r, P=q1, nPl=4, nPw=3, long=10, wide=9,col=colors()[18])
R2<-imageField(r, P=q2, nPl=4, nPw=3, long=10, wide=9,col=colors()[18])
q1<-designRaster(R=R1$Qbase,book=r1)$design
q2<-designRaster(R=R2$Qbase,book=r2)$design
text(q1[,6],q1[,7],q1[,4])
text(q2[,6],q2[,7],q2[,4])
par(oldpar)
```
<span id="page-3-1"></span>externalPoint *Information Outside the Experimental Plot*

# **Description**

Pixels with information outside the experimental plot under study. The environment outside the study area is important for its explanation of the experimental response.

# Usage

```
externalPoint(models,R)
```
<span id="page-3-0"></span>

#### <span id="page-4-0"></span>fixedPoint 5

#### Arguments

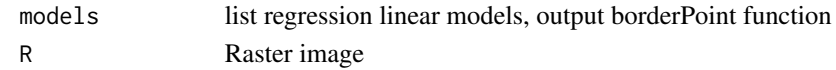

# Details

out points

# Value

outpoints coordenate matrix

# Author(s)

Felipe de Mendiburu

#### See Also

[borderPoint](#page-1-1), [fixedPoint](#page-4-1), [fourPoint](#page-6-1), [imageField](#page-7-1), [designRaster](#page-2-1), [movePlot](#page-8-1)

# Examples

```
library(rPAex)
#
# for image "tiff" format, see rPAex document
# r <- fileRaster(tiff)
#
crop <- system.file("external/corn.csv", package="rPAex")
s<-read.csv(crop,header = TRUE)
r <- raster::rasterFromXYZ(s)
raster::image(r,useRaster=FALSE,main="Corn crop\nArea outside the experimental plot")
#P<-locator(3)
P<-list(x=c(287705.9, 287711.8, 287712.8),y=c(8664203.15, 8664204.8, 8664193.67))
Q<-fourPoint(P)
polygon(Q,border = "blue")
text(Q)
models<-borderPoint(Q)
out<-externalPoint(models,r)
points(out[,1],out[,2],pch=".")
```
<span id="page-4-1"></span>fixedPoint *Orientation, Position and Length of the Experimental Unit*

# Description

Generates a number of equidistant spatial points in an area. Fixed a couple of points in the image and the number of segments included, the function determines the position of the segments according to the length of the segment. The function relates the real dimension of the segment measurement to the image dimension. The function is useful for sizing plot sizes in the field, it also facilitates the generation of experimental units in the field.

#### <span id="page-5-0"></span>Usage

fixedPoint(start, end, npoints, long)

#### Arguments

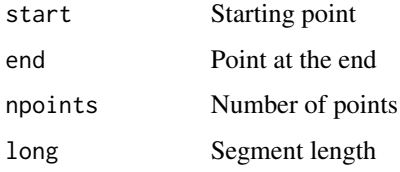

# Details

This function is used by imageField.

# Value

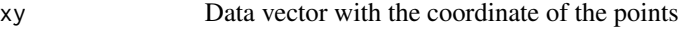

# See Also

[borderPoint](#page-1-1), [externalPoint](#page-3-1), [fourPoint](#page-6-1), [imageField](#page-7-1), [designRaster](#page-2-1), [movePlot](#page-8-1)

```
library(rPAex)
prg1 <- system.file("examples/Ex-01.R", package="rPAex")
source(prg1)
r<-data1()
oldpar<-par(mar=c(2,2,4,2),cex=0.8)
raster::image(r,col=col2rgb(10),main="Orientation, position and length of the experimental unit")
# P<-locator(2)
P<-list(x=c(20,80),y=c(40,80))
P<-cbind(x=P$x,y=P$y)
Q \leftarrow \text{fixedPoint}(\text{start} = P[1,], \text{end} = P[2,], 4, \text{long} = 10)x \le -Q[,1]; y \le -Q[,2]s \leq seq(length(x)-1) # one shorter than data
segments(x[s], y[s], x[s+1], y[s+1], col= c(1,0),lwd=2)
text(Q,cex=1.5)
text(20,80, "Total length = 72.11 units")text(20,70, "total segments = 4")text(60, 40, " Free space = 10.7037 units")text(60,30,"Segment length = 10 units")
text(50,10,"fixedPoint(start ,end ,npoints = 4,long = 10)")
text(20,35,"start",cex=1.5)
text(80,75,"end",cex=1.5)
par(oldpar)
```
<span id="page-6-1"></span><span id="page-6-0"></span>

# Description

Generate the fourth reference point of the plot according to three defined geo-referential points. This function is important for the correct use of all the functions of the rPAex package. In the image the plot is a parallelogram, the first assigned point must be located in the upper left and continue the second point in the upper right side and the third point in the lower right, always in a clockwise direction.

#### Usage

fourPoint(P)

#### Arguments

P the three points list

# Value

P matrix, four points

#### See Also

[borderPoint](#page-1-1), [externalPoint](#page-3-1), [fixedPoint](#page-4-1), [imageField](#page-7-1), [designRaster](#page-2-1), [movePlot](#page-8-1)

```
library(rPAex)
prg1 <- system.file("examples/Ex-01.R", package="rPAex")
source(prg1)
r<-data1()
oldpar<-par(mar=c(2,2,4,2),cex=0.8)
raster::image(r,main="Generating the fourth point of the study plot",col=col2rgb(10))
#P<-locator(3)
P<-list(x=c(20,80,80),y=c(70,80,30))
Q<-fourPoint(P)
polygon(Q,lty=2,density=8)
text(Q,cex=2)
points(Q[4,1],Q[4,2],cex=6,col=2,lwd=2)
par(oldpar)
```
#### Description

The function uses the raster image of all bands. It generates the limits of the unit and extracts the values of each pixel of the plot n x m units  $(n, m = 1, 2, ...)$ . The function requires the dimensions of the unit observed and the number of units per row (width) and column (length). The result is a table with image information and the characteristics of the experimental unit.

#### Usage

```
imageField(r, P, nPl, nPw, long, wide, ploting = TRUE, ...)
```
#### Arguments

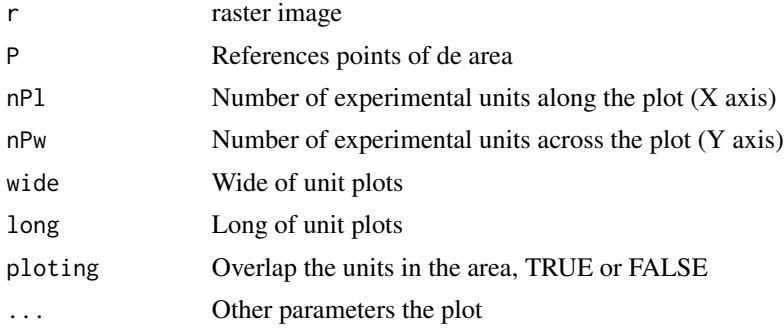

#### Value

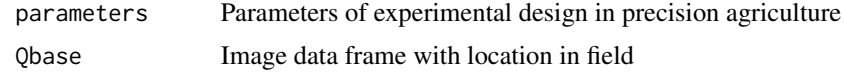

# See Also

[borderPoint](#page-1-1), [externalPoint](#page-3-1), [fixedPoint](#page-4-1), [fourPoint](#page-6-1), [designRaster](#page-2-1), [movePlot](#page-8-1)

```
library(rPAex)
crop <- system.file("external/cassava.csv", package="rPAex")
s<-read.csv(crop,header = TRUE)
r <- raster::rasterFromXYZ(s)
#-----
# P<-locator(3)
P<-list(x=c(287698.21, 287700.99, 287702.39), y=c(8664200.68, 8664201.57,8664190.63))
Q<-fourPoint(P)
#-----
nPl<-11; nPw<-3; long=1; wide=0.9
```
#### <span id="page-8-0"></span>movePlot 99

```
raster::image(r,useRaster=FALSE,main="Cassava crop\nnear infrared image")
img<-imageField(r, P=Q, nPl, nPw, long, wide, ploting = TRUE, border="blue",lwd=1)
R<-img$Qbase
head(R)
q<-agricolae::tapply.stat(R[,2:3],R[,1],mean)
text(q[,2],q[,3],q[,1],cex=1)
```
<span id="page-8-1"></span>movePlot *Rotation and Translation of the Plot Position*

# Description

The coordinates of the plot generated with the locate() and fourPoint() functions define the experimental units with the field dimensions, In the successive images in time, these may have some difference in position and it is necessary to adapt the experimental units to obtain exactly the information within the unit.

# Usage

movePlot(Q,q)

#### Arguments

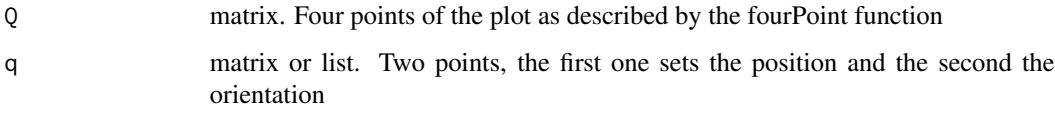

# Details

The matrix Q has the points organized according to the fourPoint function. To know the numbering in the plane, execute text(Q). The first must be the upper left and numbered clockwise.

# Value

q matrix. Four points of the new plot as described by the fourPoint function

# Author(s)

Felipe de Mendiburu

# See Also

[borderPoint](#page-1-1), [fixedPoint](#page-4-1), [fourPoint](#page-6-1), [imageField](#page-7-1), [designRaster](#page-2-1)

10 rPAex

# Examples

```
library(rPAex)
#
prg1 <- system.file("examples/Ex-01.R", package="rPAex")
source(prg1)
r<-data1()
oldpar < -par(max = c(2, 2, 4, 2), cex = 0.8)raster::image(r,col=col2rgb(10),main="Orientation, position and length of the experimental unit")
P<-list(x=c(23, 68, 78),y=c(77, 85, 45))
Q<-fourPoint(P)
polygon(Q)
R<-imageField(r,Q,3,2,13,22,ploting = TRUE,col=colors()[20])
points(Q[1,1],Q[1,2],cex=3)
q<-list(x=c(30, 60),y=c(70, 80))
arrows(q$x[1],q$y[1],q$x[2],q$y[2],lwd=2,length=0.1)
Qnew<-movePlot(Q,q)
polygon(Qnew,border="brown")
R1 <-imageField(r,Qnew, 3, 2, 13, 22, ploting = TRUE, col="red", density=20)
points(q$x[1],q$y[1],cex=3)
```
rPAex *Automatic Detection of Experimental Unit in Precision Agriculture*

#### **Description**

The package contains functions to manage images obtained by remote sensing of the experimental fields. In the field the characteristics of the plot are defined (number of units per row and column and dimensions in meters or other dimension measures). The program uses the information to generate the limits and record the content of the different layers, as well as the coordinates of the pixels and the identification of the observation units in the field. It also allows to extract the experimental designs generated in agricolae package and distribute the treatments in the image according to the distribution of the generated plan. The images used in the examples were obtained from the repository url: https://doi.org/10.21223/P3/UVWVLA, International Potato Center, V1.

# Details

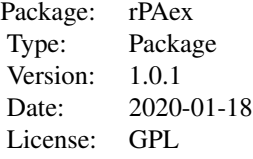

<span id="page-9-0"></span>

#### <span id="page-10-0"></span> $rPAex$  11

# **Note**

The fileRaster() function converts a TIFF image to raster. You need to install rgdal first then activite. see example.

#### Author(s)

Professor Felipe de Mendiburu Systems Engineer. Universidad Nacional de Ingenieria Lima-Peru. Professor Applied Statistics Universidad Nacional Agraria La Molina, Lima-Peru.

Professor David Mauricio. Department of Computer Science. Universidad Nacional Mayor de San Marcos, Lima-Peru

Rodrigo A. Morales A. PhD Phytopathologist-Sustainable Agriculture Agricultural Research Institute of Panama (IDIAP)

Professor Roberto Quiroz. Centro Agronomico Tropical de Investigacion. CATIE.

# References

Loayza, Hildo; Silva, Luis; Palacios, Susan; Balcazar, Mario; Quiroz, Roberto, 2018, "Dataset for: Modelling crops using high resolution multispectral images", url: https://doi.org/10.21223/P3/UVWVLA, International Potato Center, V1.

M. Montalvo, G. Pajares, J. M. Guerrero, J. Romeo, M. Guijarro, A. Ribeiro, J. J. Ruz, and J. Cruz. Automatic detection of crop rows in maize fields with high weeds pressure. Expert Systems with Applications, 39(15):11889-11897, 2012.

X. Zhang, X. Li, B. Zhang, J. Zhou, G. Tian, Y. Xiong, and B. Gu. Automated robust crop-row detection in maize fields based on position clustering algorithm and shortest path method. Computers and electronics in agriculture, 154:165-175, 2018.

F. de Mendiburu. A statistical analisys tool for agricultural research. Masters thesis, Universidad Nacional de Ingenieria. Lima-Peru, 8 2009. Degree in systems engineering.

Richards, J. A. Remote sensing digital image analysis: An introduction. 2012

#### See Also

[externalPoint](#page-3-1), [fixedPoint](#page-4-1), [fourPoint](#page-6-1), [imageField](#page-7-1), [borderPoint](#page-1-1), [designRaster](#page-2-1), [movePlot](#page-8-1)

- # activate fileRaster() function.
- # fraster <- system.file("script/fileRaster.R", package="rPAex")

```
# source(fraster)
# r<- fileRaster(tiff)
#
# Simple examples of the most important functions
library(rPAex)
# Graeco - latin square design
T1<-c("a","b","c","d")
T2<-c("v","w","x","y")
outdesign <- agricolae::design.graeco(T1,T2,serie=1)
book<-outdesign$book
prg1 <- system.file("examples/Ex-01.R", package="rPAex")
source(prg1)
r<-data1()
oldpar < -par(max = c(2, 2, 4, 2), cex = 0.9)raster::image(r,main="Graeco - latin square design\n
Treatments T1 (a, b, c, d) and T2 (v, w, x, y)",col=col2rgb(2))
#P<-locator(3)
P<-list(x=c(20,90,80),y=c(80,90,20))
Q<-fourPoint(P)
polygon(Q,lwd=3)
R<-imageField(r, P=Q, nPl=4, nPw=4, long=12, wide=12,col=colors()[18])
q<-designRaster(R$Qbase,book)$design
text(q[,6],q[,7]+2,q[,1])
text(q[,6],q[,7]-2,paste(q[,4],q[,5],sep=" - "))
par(oldpar)
```
# <span id="page-12-0"></span>Index

∗Topic design designRaster, [3](#page-2-0) fixedPoint, [5](#page-4-0) imageField, [8](#page-7-0) ∗Topic dplot externalPoint, [4](#page-3-0) fourPoint, [7](#page-6-0) movePlot, [9](#page-8-0) ∗Topic package rPAex, [10](#page-9-0) ∗Topic regression borderPoint, [2](#page-1-0)

borderPoint, [2,](#page-1-0) *[3](#page-2-0)*, *[5](#page-4-0)[–9](#page-8-0)*, *[11](#page-10-0)*

designRaster, *[2](#page-1-0)*, [3,](#page-2-0) *[5](#page-4-0)[–9](#page-8-0)*, *[11](#page-10-0)*

externalPoint, *[2,](#page-1-0) [3](#page-2-0)*, [4,](#page-3-0) *[6–](#page-5-0)[8](#page-7-0)*, *[11](#page-10-0)*

fixedPoint, *[2,](#page-1-0) [3](#page-2-0)*, *[5](#page-4-0)*, [5,](#page-4-0) *[7–](#page-6-0)[9](#page-8-0)*, *[11](#page-10-0)* fourPoint, *[2,](#page-1-0) [3](#page-2-0)*, *[5,](#page-4-0) [6](#page-5-0)*, [7,](#page-6-0) *[8,](#page-7-0) [9](#page-8-0)*, *[11](#page-10-0)*

imageField, *[2,](#page-1-0) [3](#page-2-0)*, *[5](#page-4-0)[–7](#page-6-0)*, [8,](#page-7-0) *[9](#page-8-0)*, *[11](#page-10-0)*

movePlot, *[2,](#page-1-0) [3](#page-2-0)*, *[5](#page-4-0)[–8](#page-7-0)*, [9,](#page-8-0) *[11](#page-10-0)*

rPAex, [10](#page-9-0) rPAex-package *(*rPAex*)*, [10](#page-9-0)